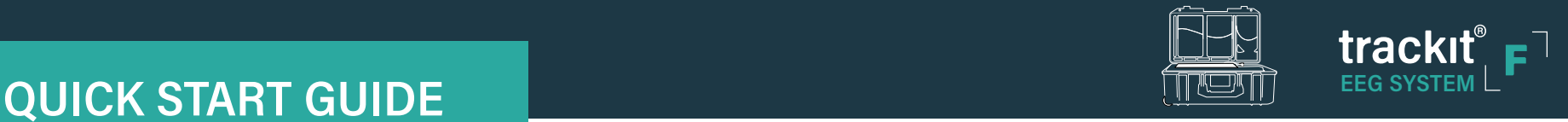

# **A Open the case**

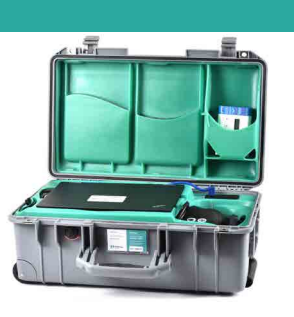

#### **B Plug into electrical outlet**

On the right side of the case you will find the power cord wrapped up and tucked into the insert. Remove this and plug into an electrical outlet.

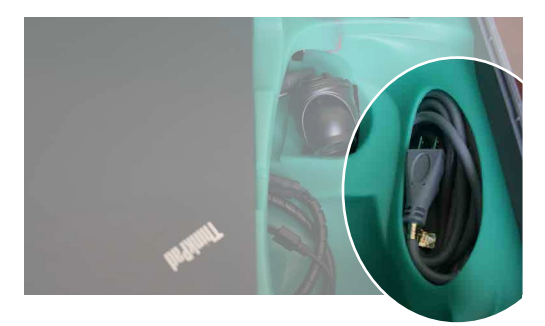

### **C Remove camera from case**

Inside the case, next to the main power cord you will find the camera. Remove the camera (PTZ or Trackit Cam) from the case, being careful to watch the cord as you remove it.

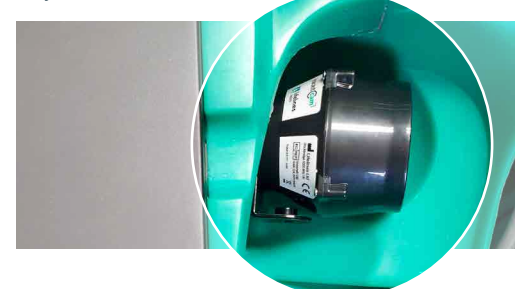

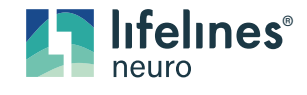

# **D Remove camera clamp from case**

Remove the camera clamp or optional tripod from the case and attach it to the camera.

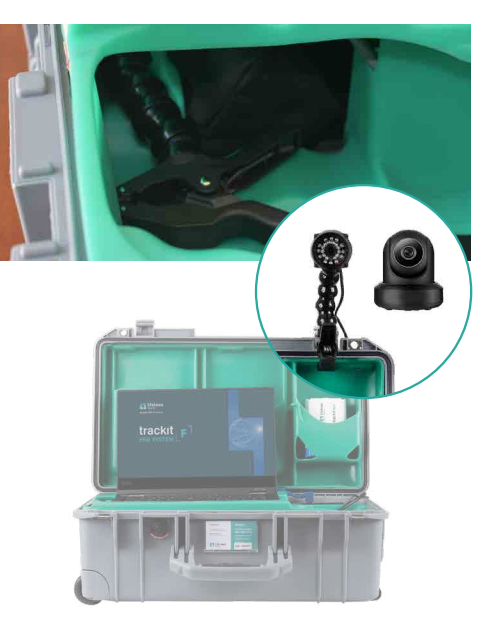

### **E Plug in the Trackit Cam**

Plug the Trackit Cam directly into the PC USB port (photo). Do not use the Trackit F USB hub port

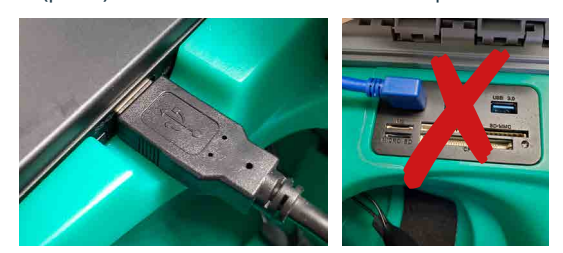

# **F Plug in PTZ Camera**

Plug in power cord and ethernet cable to the rear of PTZ

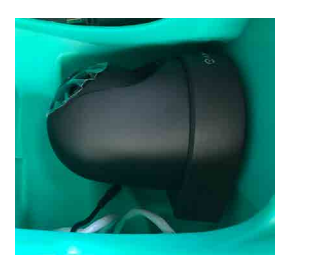

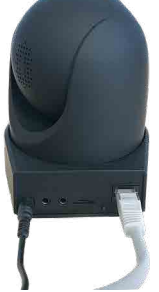

# **G Turn on the computer**

Turn on the computer using the power button on the right side of the laptop

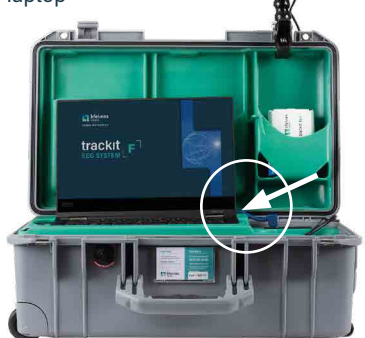

## **H Turn on the amplifier**

Turn on the amplifier and connect it via the acquisition software

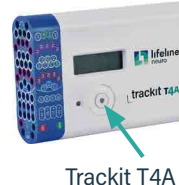

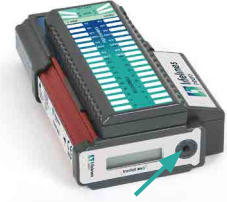

Trackit Mk3

**Imagine EEG Anywhere**